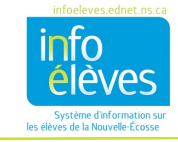

### **RÉSUMÉ DE LA MARCHE À SUIVRE POUR CONFIGURER LE CALENDRIER DE VOTRE ÉCOLE**

À la page d'accueil, sous le menu « **Gestion de l'école** » cliquez sur « **Mise à l'emploi du temps en cours** »**,** puis sur « **Configuration du calendrier** »**.**

#### **REMARQUE IMPORTANTE SUR LA PREMIÈRE JOURNÉE D'ÉCOLE EN SEPTEMBRE**

Pour l'administration et le suivi des données, il est indispensable que la première journée du calendrier soit une journée « **En classe** ». Sinon, les calculs ne seront pas corrects. Ce sera la seule fois que vous aurez une journée sans assiduité configurée comme une journée où les élèves sont en classe.

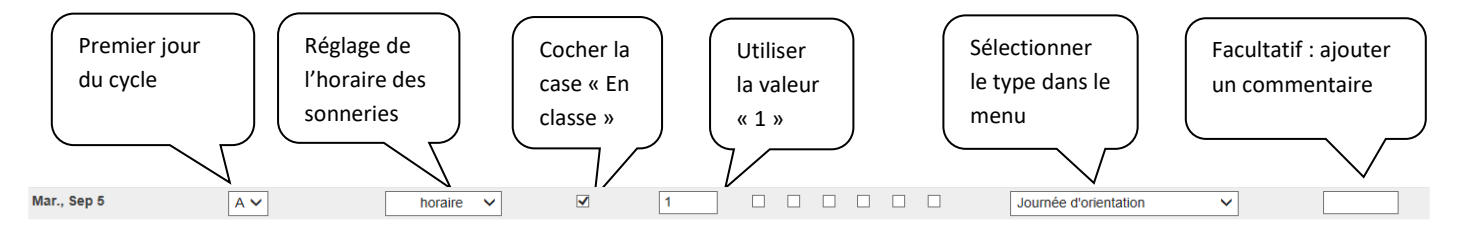

#### **JOURNÉES D'ÉCOLE ORDINAIRES LORS DESQUELLES LES ÉLÈVES SONT PRÉSENTS À L'ÉCOLE**

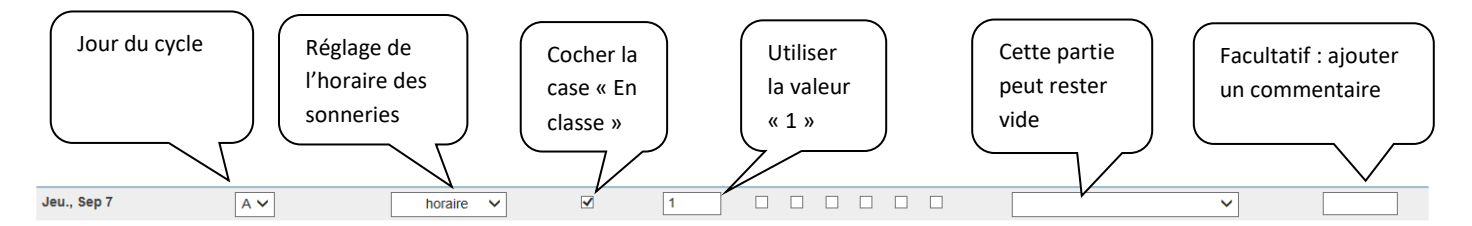

## **(1) AUTRES JOURNÉES D'ÉCOLE ET (2) JOURS FÉRIÉS**

**(journée de PP / journée de correction / journée de tempête / journée de fermeture non prévue de l'école ou toute autre journée d'école lors de laquelle les élèves ne sont pas présents)**

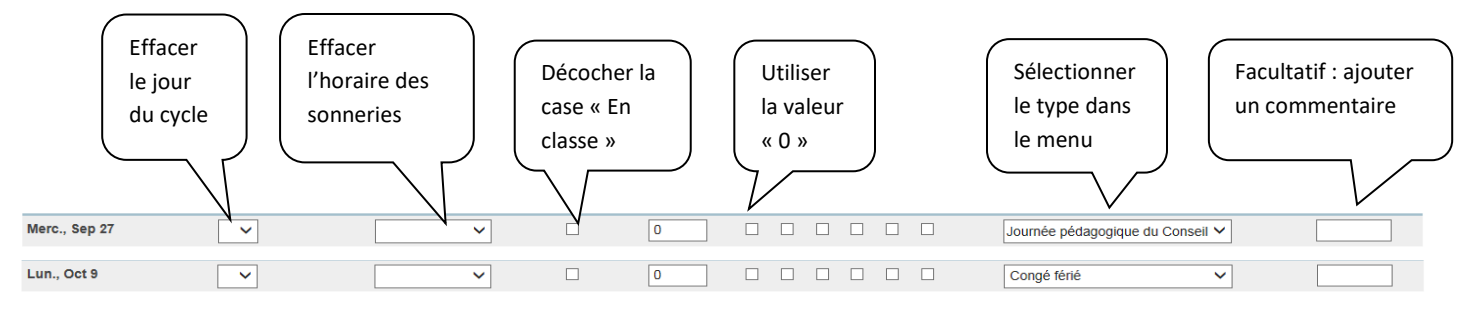

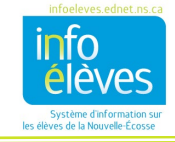

# **EXEMPLE DE CONFIGURATION**

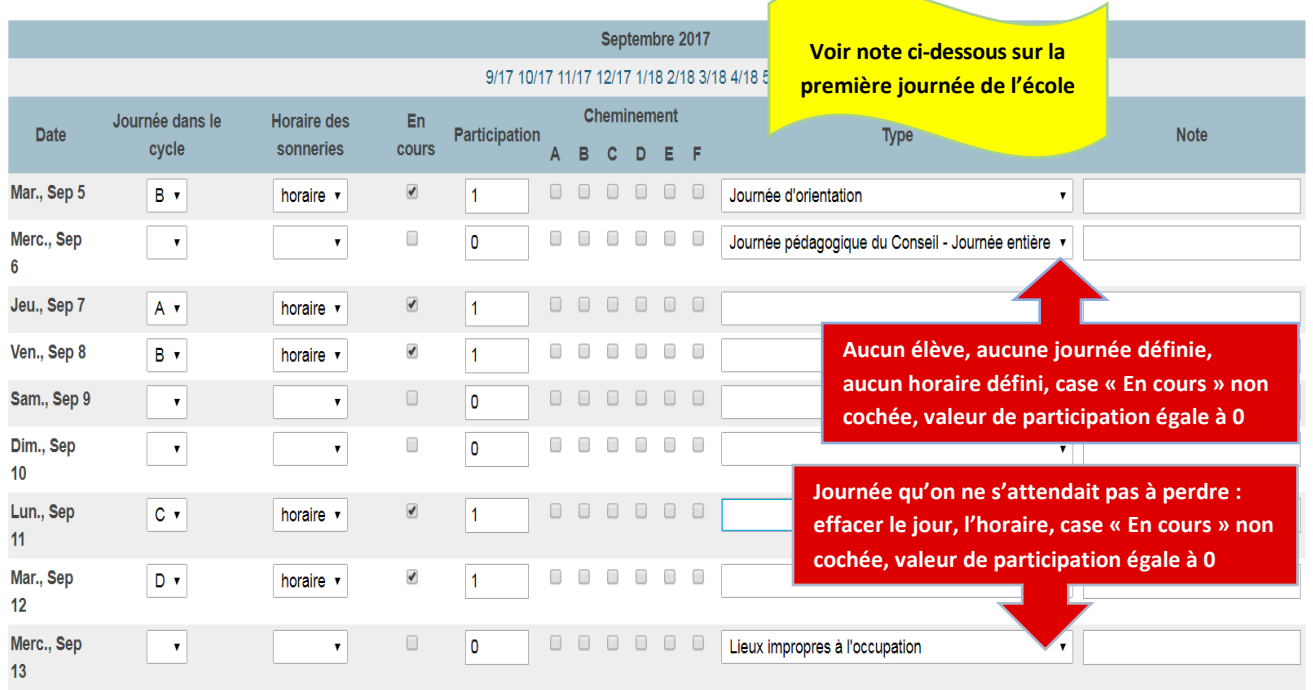

NOTE : Pour l'administration et le suivi des données, il est indispensable que la première journée du calendrier soit une journée « En classe ». Sinon, les calculs ne seront pas corrects. Définissez le type de journée, l'horaire, cochez « En classe » et mettez une valeur de participation de 1. Si vous utilisez la première journée du calendrier, ce sera la seule fois que vous aurez une journée sans assiduité configurée comme une journée où les élèves sont en classe.

Il faudrait que ce soit la norme pour votre conseil scolaire. Consultez l'équipe responsable du système au conseil scolaire pour vous assurer que vous avez bien sélectionné la bonne journée pour la première journée « En classe ».